# Sistema de Mesa de Entradas -Universidad Nacional del Litoral-

Pases de Expedientes Cambio de Rol Consultas

### **Como se realizan los pases - ALCANCE**

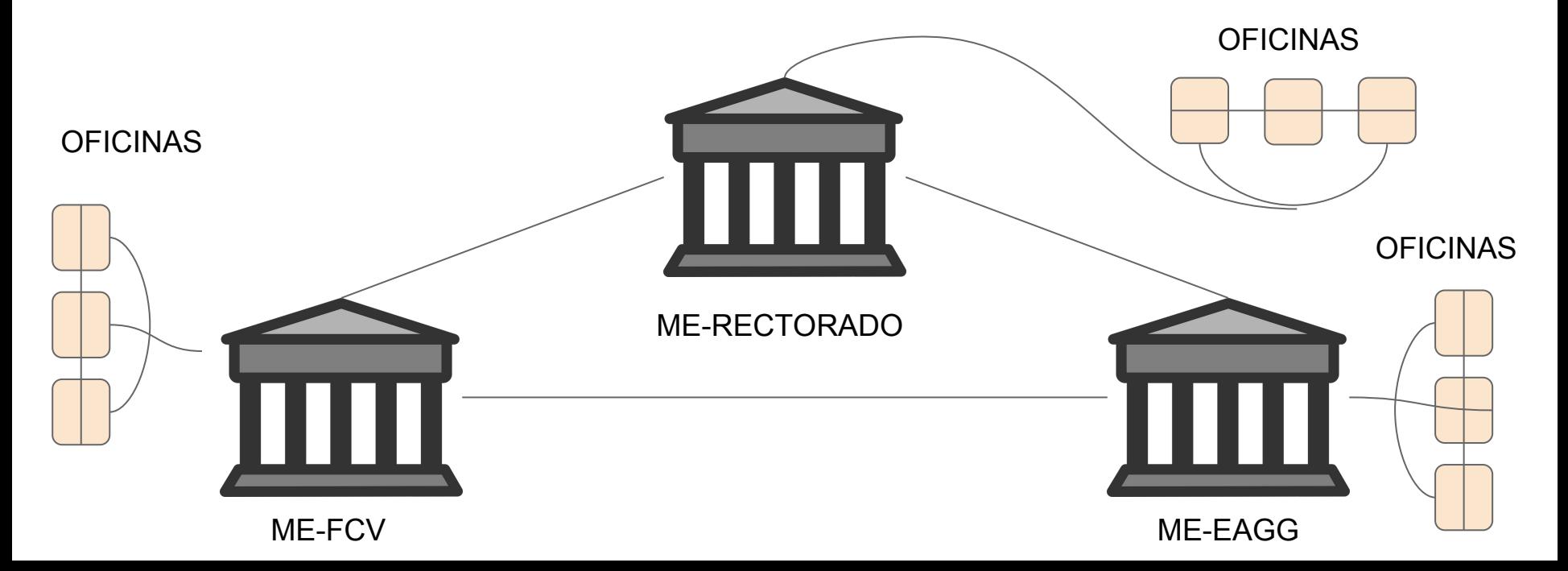

### Circuito genérico de Pases de expedientes

**1-** Recibo un expediente en soporte papel, y lo registro en el sistema **"Pendientes** de Recepción".

- 2- Una vez recepcionado, el Expediente pasa a ser "Propio".
- 3- Realizada la acción que corresponda por parte de las personas que conforman la oficina, procedo a realizar un "**Pase"**.

4- Seleccione el expediente en trámite y lo paso a la oficina que corresponde dentro de mi UA o a la respectiva ME de mi estructura.

# **¿Cómo lo veo reflejado en el sistema?**

#### Ingresar la siguiente dirección en el navegador: servicios.unl.edu.ar/mesadeentradas

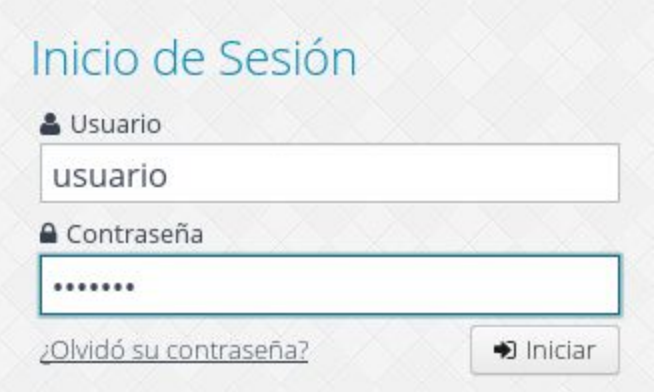

### **¿Cómo lo veo reflejado en el sistema?**

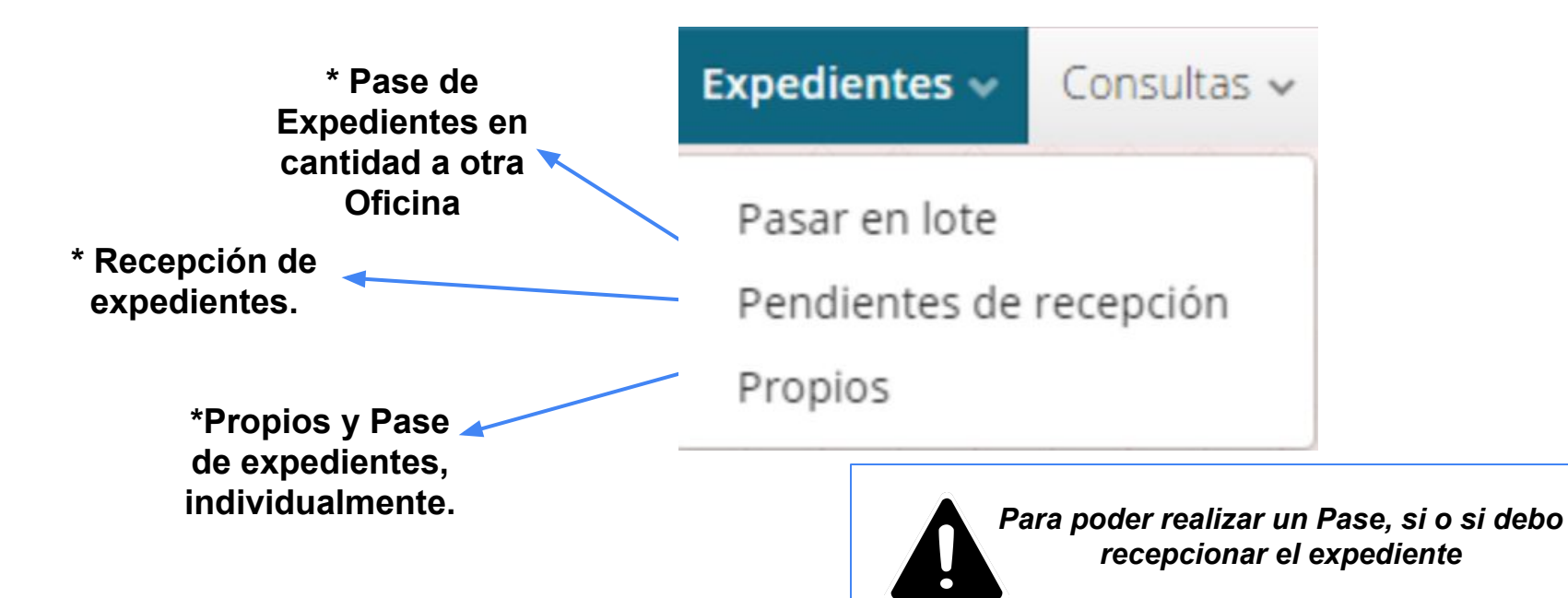

## **Cambio de rol**

¿Qué es un rol?

- Función que una persona /usuario, desempeña en un puesto de trabajo.  $\sim$
- Un usuario puede tener uno o más roles, es decir pude cumplir determinadas  $\sim$ funciones en uno o más puestos de trabajo.

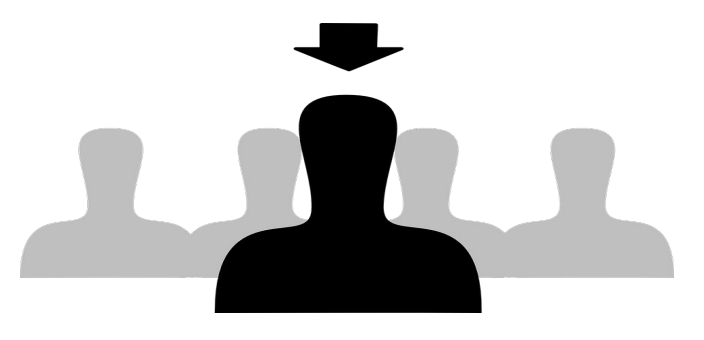

# **¿Cómo lo veo reflejado en el sistema?**

*\*Cambio de rol*. Aqui voy a poder seleccionar con que oficina voy a trabajar.

*Tener en cuenta que el usuario es el mismo, solo cambio el puesto de trabajo.* 

Visualización de la oficina, en la que estoy actualmente trabajando. A Mesa de Entradas - Rectorado (Responsable de mesa de entradas) Cambiar contraseña Modificar mi cuenta Acerca de... Cerrar sesión

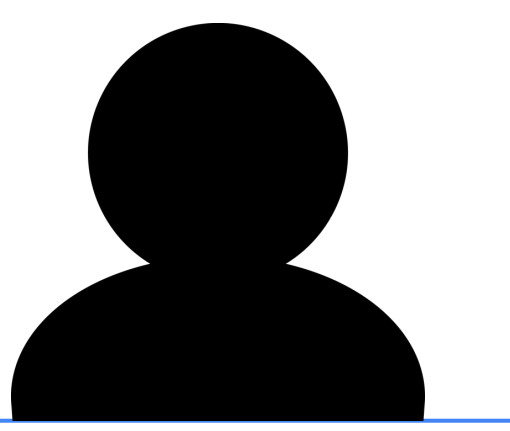

El mismo usuario que trabaja en Personal, Alumnado y Área Académica.

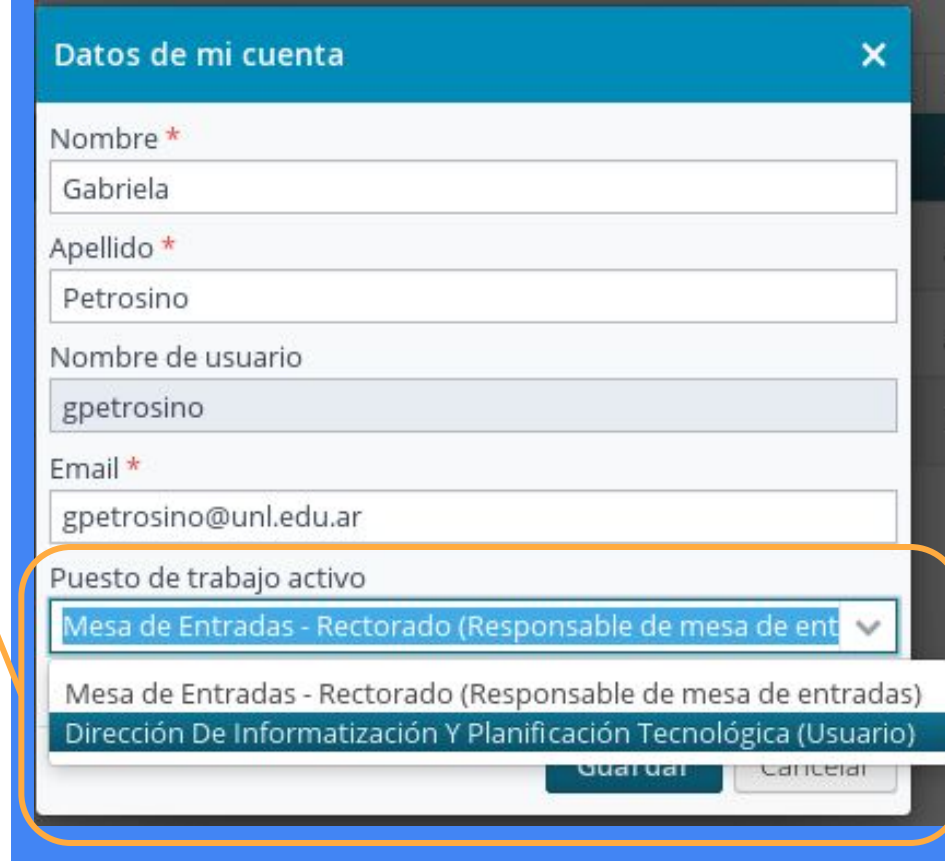

# **Consulta de Expedientes**

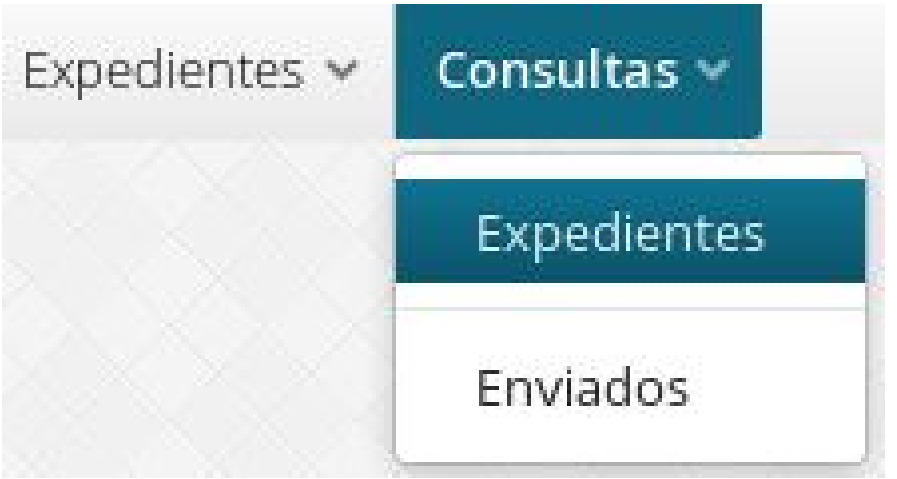

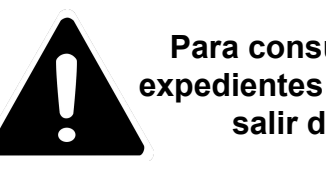

**Para consultar cualquier expedientes no es necesario salir del sistema**

El menú de consulta permite

- Consultar expedientes enviados desde la dependencia.  $\bullet$
- Consultar el estado de todos los expedientes generados en  $\bullet$  $U.N.L.$